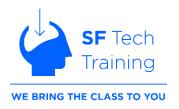

# **PowerPoint Topic List**

Don't see a topic listed? Just ask!

#### **Module 1:**

## **Learning Outcomes:**

- 1. Navigate the PowerPoint interface and manipulate core components
- 2. Design presentations with templates, themes and layouts
- 3. Add and format text and images

# **Lesson 1: Getting Started with PowerPoint**

- Navigating the PowerPoint Interface
- Viewing a Presentation's Different Components
- Creating and Saving PowerPoint Presentations
- Using PowerPoint Help

# **Lesson 2: Developing a PowerPoint Presentation**

- Selecting a Presentation Type
- Editing Text with Shortcuts
- Building a Presentation
- Using PowerPoint Designer\* (Office 365 Users)

## **Lesson 3: Performing Advanced Text Editing Operations**

- Formatting Characters
- Formatting Paragraphs
- Formatting Text Boxes

### **Lesson 4: Adding Graphical Elements to Your Presentation**

- Inserting and Formatting Images
- Using the Background Removal Tool
- Inserting and Formatting Shapes
- Using the PowerPoint Eyedropper

#### Module 2:

## **Learning Outcomes:**

- 1. Align, layer and group PowerPoint objects.
- 2. Create or import table data into a PowerPoint presentation
- 3. Create charts using PowerPoint or Excel
- 4. Create dynamic presentations with animations and transitions

# **Lesson 5: Modifying Objects in Your Presentation**

- Formatting Objects
- Grouping Objects
- Arranging and Aligning Objects
- Animating Objects

# **Lesson 6: Adding Tables to Your Presentation**

- Creating a Table
- Formatting Tables
- Inserting a Table from Other MS Office Applications

## **Lesson 7: Adding Charts to Your Presentation**

- Creating a Chart
- Formatting a Chart
- Inserting a Chart from MS Excel

### **Lesson 8: Preparing to Deliver Your Presentation**

- Reviewing Your Presentation
- Using MORPH and Other Transitions
- Printing Your Presentation
- Delivering Your Presentation

#### Module 3:

#### **Learning Outcomes:**

- 1. Customize the Ribbon for easier access to your favorite commands
- 2. Create and update templates and slide master layout options
- 3. Incorporate SmartArt, headers, footers and math equations

# **Lesson 1: Modifying the PowerPoint Environment**

- Customizing the Ribbon
- Setting PowerPoint Options

# **Lesson 2: Customizing Design Templates**

- Modifying Slide Masters and Slide Layouts
- Creating Custom Layouts using placeholders
- Adding Headers and Footers
- Modifying the Notes Master and the Handout Master

## **Lesson 3: Adding SmartArt and Math Equations**

- Creating and Modifying SmartArt
- Animating SmartArt
- Adding Math Equations

#### Module 4:

# **Learning Outcomes:**

- Be able to insert audio and video files for launch within a presentation
- 2. Collaborate with your team on PowerPoint design and revisions using OneDrive
- 3. Make use of PowerPoint's presentation prep and delivery features

# **Lesson 4: Working with Media and Animations**

- Adding Audio to a Presentation
- Adding Video
- Using Microsoft Stream or Files from your Computer
- Taking Advantage of the Screen Recording Tool
- Setting Video/Audio Playback Options
- Customizing Animations and Transitions

# **Lesson 5: Collaborating on a Presentation**

- Reviewing a Presentation
- Marking as Final
- Inspecting Presentations for Hidden Properties

• Storing and Sharing Presentations via OneDrive and MS Teams

## **Lesson 6: Customizing a Slide Show**

- Annotating a Presentation
- Adding Subtitles
- Setting Up a Slide Show
- Creating Custom Slide Shows
- Adding Action Buttons and Hyperlinks for Slide Navigation
- Adding a Zoom Feature to Images
- Recording and Replaying a Presentation with your Narration